### DOWNLOADING AND INSTALLING

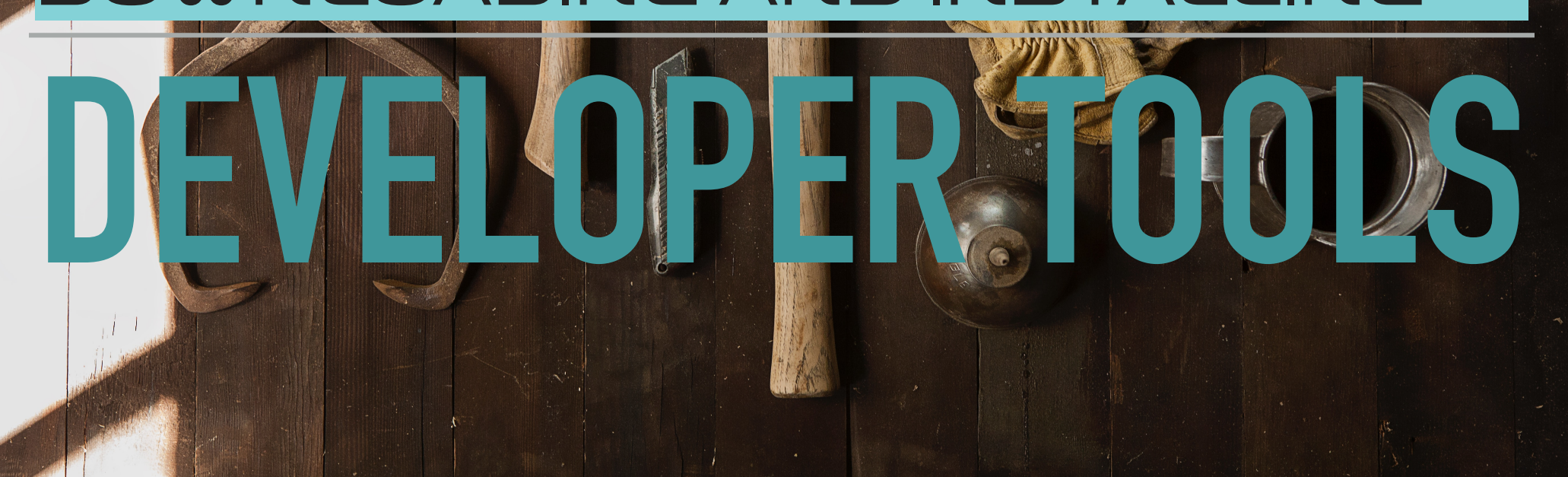

#### PROGRAMMING FUNDAMENTALS WITH RUBY

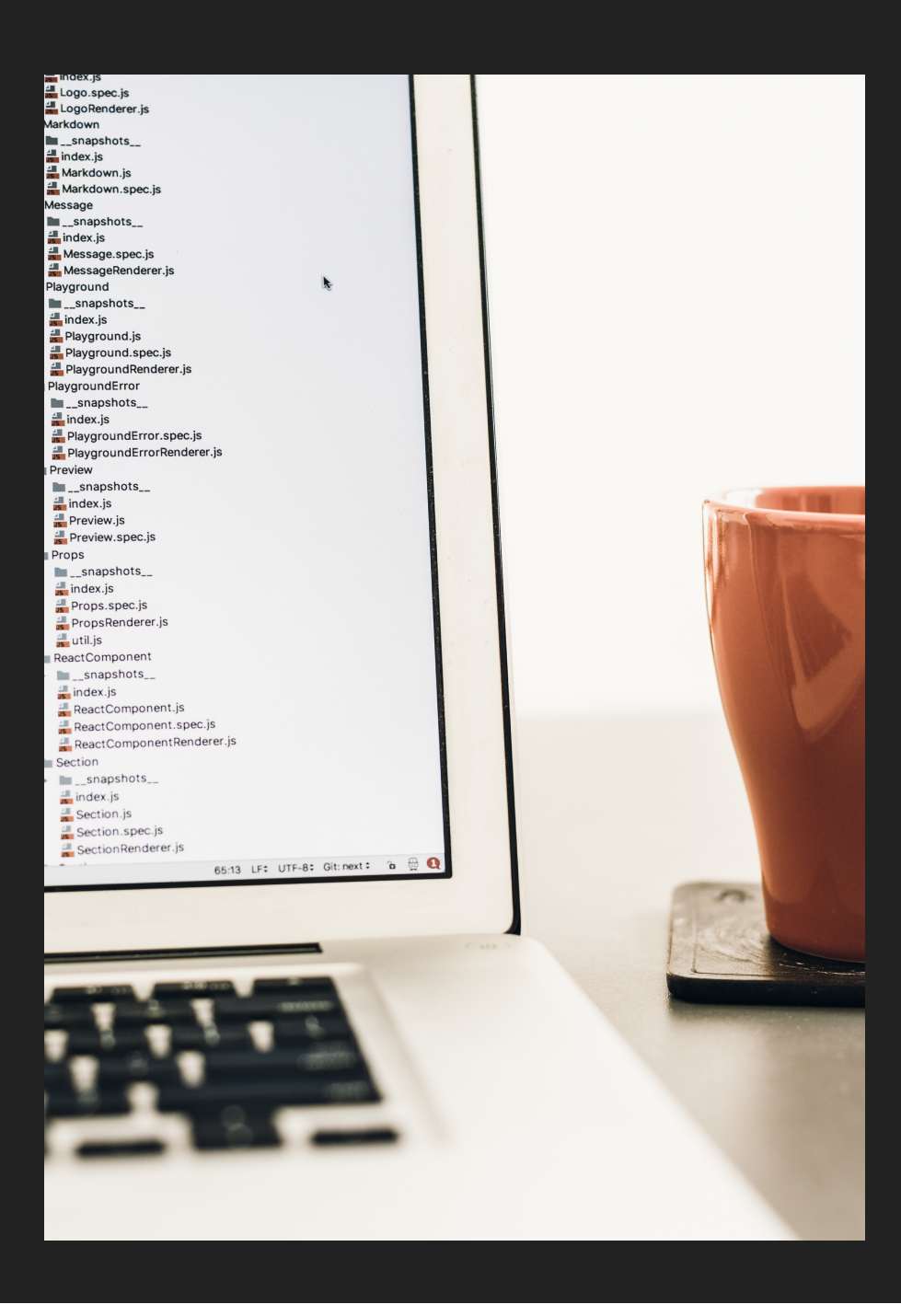

## **WHAT IS AN IDE?**

- ▸ Integrated Development Environment
- ▸ A place you can create files and write your code (with help)
- ▸ A place from which you can execute/run code
- ▸ We'll be installing an IDE called Visual Studio Code

#### PROGRAMMING FUNDAMENTALS WITH RUBY

### **FINDING DEVELOPER TOOLS TO DOWNLOAD**

- ▸ Search for "name of tool" and "download"
- ▸ Might need to add operating system (Windows/Mac/Linux)

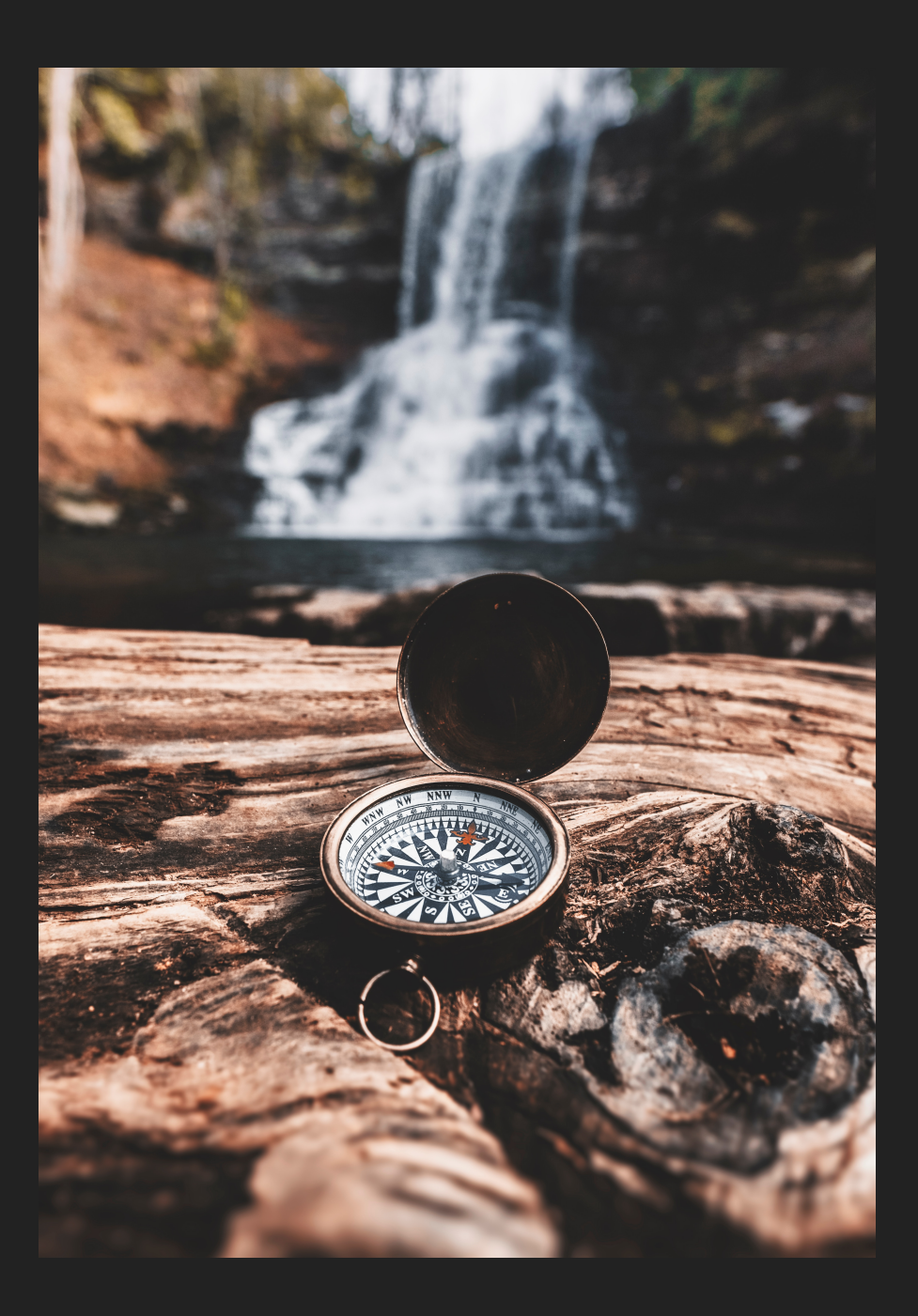

# **DOWNLOAD & INSTALL VISUAL STUDIO CODE**

- ▸ This is a link that works when this video was created
	- ▸ this might change, so search for "vscode download" if the link does not work.
	- ▸ https://code.visualstudio.com/download
- ▸ When the installer finishes downloading, run it to install VSCode
- ▶ Start VSCode, to confirm it is working